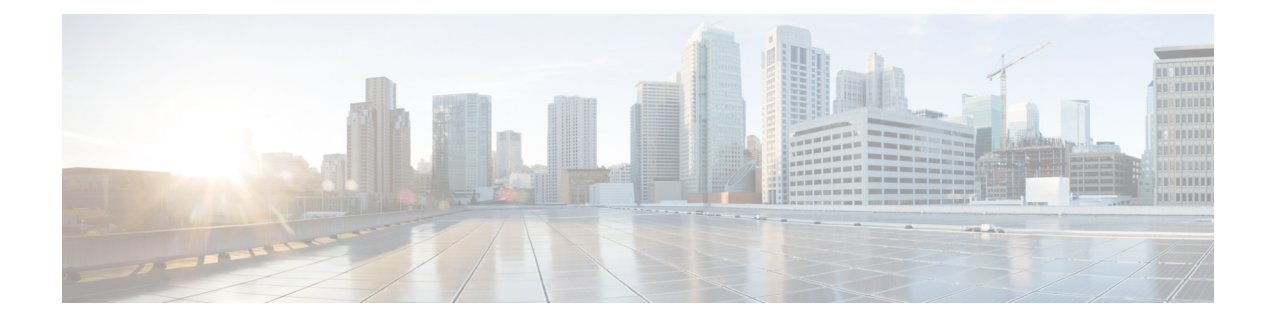

# 入侵事件的外部警报

以下主题介绍如何配置入侵事件的外部警报:

- 关于入侵规则的外部警报, 第1页
- 入侵事件外部警报的许可证要求, 第2页
- 入侵事件外部警报的要求和前提条件, 第2页
- 配置入侵事件的 SNMP 警报, 第2页
- 为入侵事件配置系统日志警报, 第4页
- 配置入侵事件的邮件警报, 第6页

# 关于入侵规则的外部警报

外部入侵事件通知可帮助进行关键系统监控:

- SNMP 按照入侵策略配置并从受管设备发送。您可以按照入侵规则启用 SNMP 警报。
- 系统日志 按照入侵策略配置并从受管设备发送。当您在入侵策略中启用系统日志警报时,可 以为该策略中的每个规则将其打开。
- 邮件 跨所有入侵策略配置并从 Cisco Secure Firewall Management Center发送。您可以按照入侵 规则启用邮件警报,并限制警报的长度和频率。

请记住,如果您配置了入侵事件抑制或阈值,系统可能不会每次在规则触发时都生成入侵事件(因 此可能不会发送警报)。

在多域部署中,可以配置任何域中的外部警报。在祖先域中,系统会为后代域中的入侵事件生成通 知。

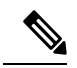

Cisco Secure Firewall Management Center还使用 SNMP、系统日志和邮件警报响应来发送不同类 型的外部警报;请参阅Cisco Secure Firewall [Management](management-center-admin-72_chapter20.pdf#nameddest=unique_469) Center 警报响应。系统不使用警报响 应来根据单个入侵事件发送警报。 注释

相关主题

入侵策略中的入侵事件通知过滤器

# 入侵事件外部警报的许可证要求

威胁防御 许可证

IPS

经典许可证

保护

## 入侵事件外部警报的要求和前提条件

型号支持

任意。

支持的域

任意

用户角色

- 管理员
- 入侵管理员 (Intrusion Admin)

# 配置入侵事件的 **SNMP** 警报

在入侵策略中启用外部 SNMP 警报后,可以配置各个规则以便在触发规则时发送 SNMP 警报。这些 警报是从受管设备发送的。

#### 过程

步骤 **1** 在入侵策略编辑器的导航窗格中,点击高级设置。

- 步骤 **2** 确保 **SNMP** 警报是已启用状态,然后点击编辑。 页面底部消息会识别包含配置的入侵策略层。
- 步骤3 选择 SNMP 版本,然后按入侵 SNMP 警报选项,第3页中所述指定配置选项。

步骤 **4** 在导航窗格中,点击规则。

- 步骤 **5** 在规则窗格中,选择要设置 SNMP 警报的规则,然后选择警报 > 添加 **SNMP** 警报。
- 步骤6 要保存自上次策略确认以来在此策略中进行的更改,请选择策略信息 (Policy Information), 然后点 击确认更改 **(Commit Changes)**。

如果在不确认更改的情况下退出策略,则编辑其他策略时,将会放弃自从上次确认以来的更改。

下一步做什么

• 部署配置更改;请参阅 《Cisco Secure Firewall [Management](http://www.cisco.com/go/firepower-config) Center 管理指南》。

## 入侵 **SNMP** 警报选项

如果网络管理系统要求使用管理信息库文件(MIB),您可以从Cisco Secure Firewall Management Center 中获取,具体位置为 /etc/sf/DCEALERT.MIB。

### **SNMP v2** 选项

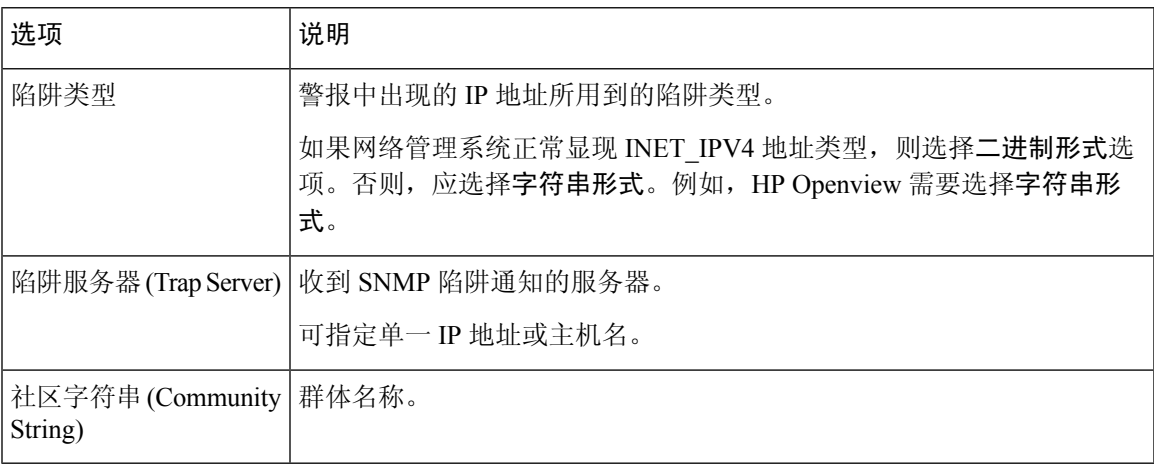

#### **SNMP v3** 选项

受管设备使用引擎 ID 值对 SNMPv3 警报进行编码。要解码警报, 您的 SNMP 服务器需要此值, 即 发送设备的管理接口 IP 地址的十六进制版本,并附加"01"。

例如,如果发送SNMP警报的设备的管理接口IP地址是172.16.1.50,则引擎ID值为0xAC10013201。

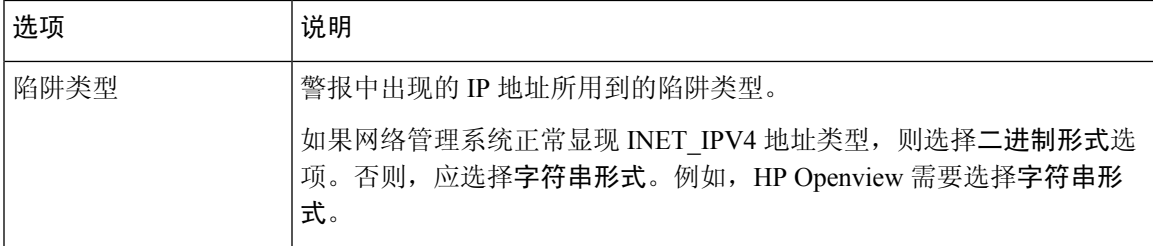

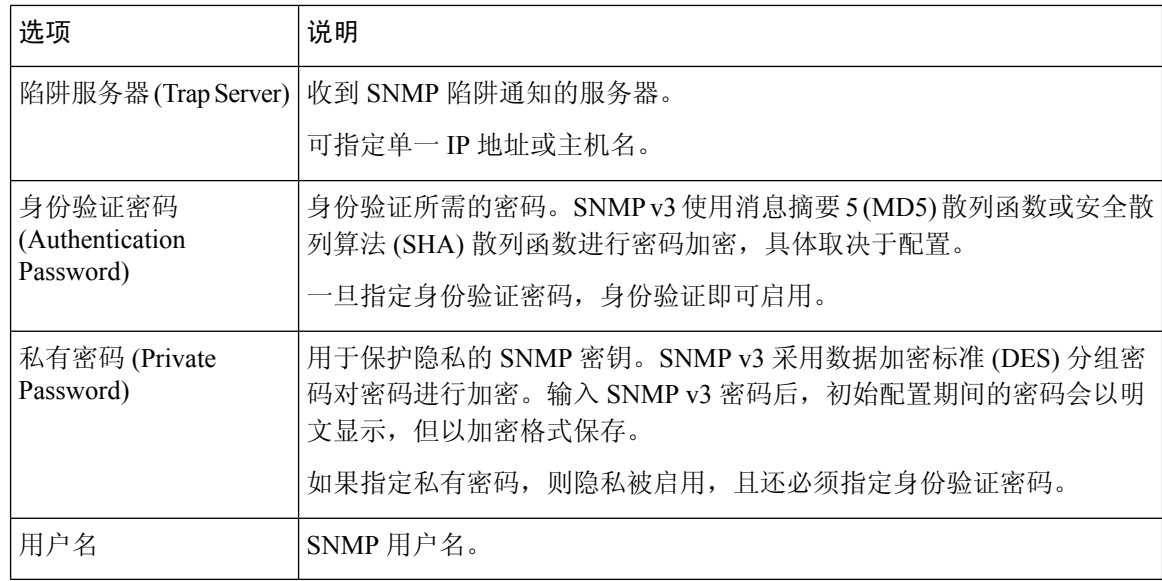

# 为入侵事件配置系统日志警报

在入侵策略中启用系统日志警报后,系统将在受管设备自身或者一台或多台外部主机上向系统日志 发送所有入侵事件。如果指定了外部主机,系统将从受管设备发送系统日志警报。

#### 过程

- 步骤 **1** 在入侵策略编辑器的导航窗格中,点击高级设置。
- 步骤 **2** 请确保系统日志警报为已启用,然后点击编辑。 页面底部消息会识别包含配置的入侵策略层。系统日志警报页面添加在高级设置下。
- 步骤 **3** 输入您要发送系统日志警报的日志记录主机的 IP 地址。

如果您将日志记录主机字段留空,则系统将从关联访问控制策略中的"日志记录"获取日志记录主 机详细信息。

系统会为每个枝叶域构建单独的网络映射。在多域部署中,使用文字IP地址限制此配置可能会出现 意外结果。 通过使用支持覆盖的对象,后代域管理员可为其本地环境自定义全局配置。

- 步骤 **4** 选择设施和严重性级别,如入侵系统日志警报的设施和严重性 ,第 5 页中所述。
- 步骤5 要保存自上次策略确认以来在此策略中进行的更改,请选择策略信息(Policy Information), 然后点 击确认更改 **(Commit Changes)**。

如果在不确认更改的情况下退出策略,则编辑其他策略时,将会放弃自从上次确认以来的更改。

下一步做什么

• 部署配置更改;请参阅 《Cisco Secure Firewall [Management](http://www.cisco.com/go/firepower-config) Center 管理指南》。

## 入侵系统日志警报的设施和严重性

受管设备可以使用特定的设施和 严重性将入侵事件作为系统日志警报发送,以便日志主机可以对警 报进行分类。设施指定生成警报的子系统。这些设施和 严重性 值不会出现在实际的系统日志消息 中。

根据您的环境选择有意义的值。本地配置文件(如基于 UNIX 的日志记录主机上的 syslog.conf)可 能指示将哪些设施保存到哪些日志文件中。

## 系统日志警报设施

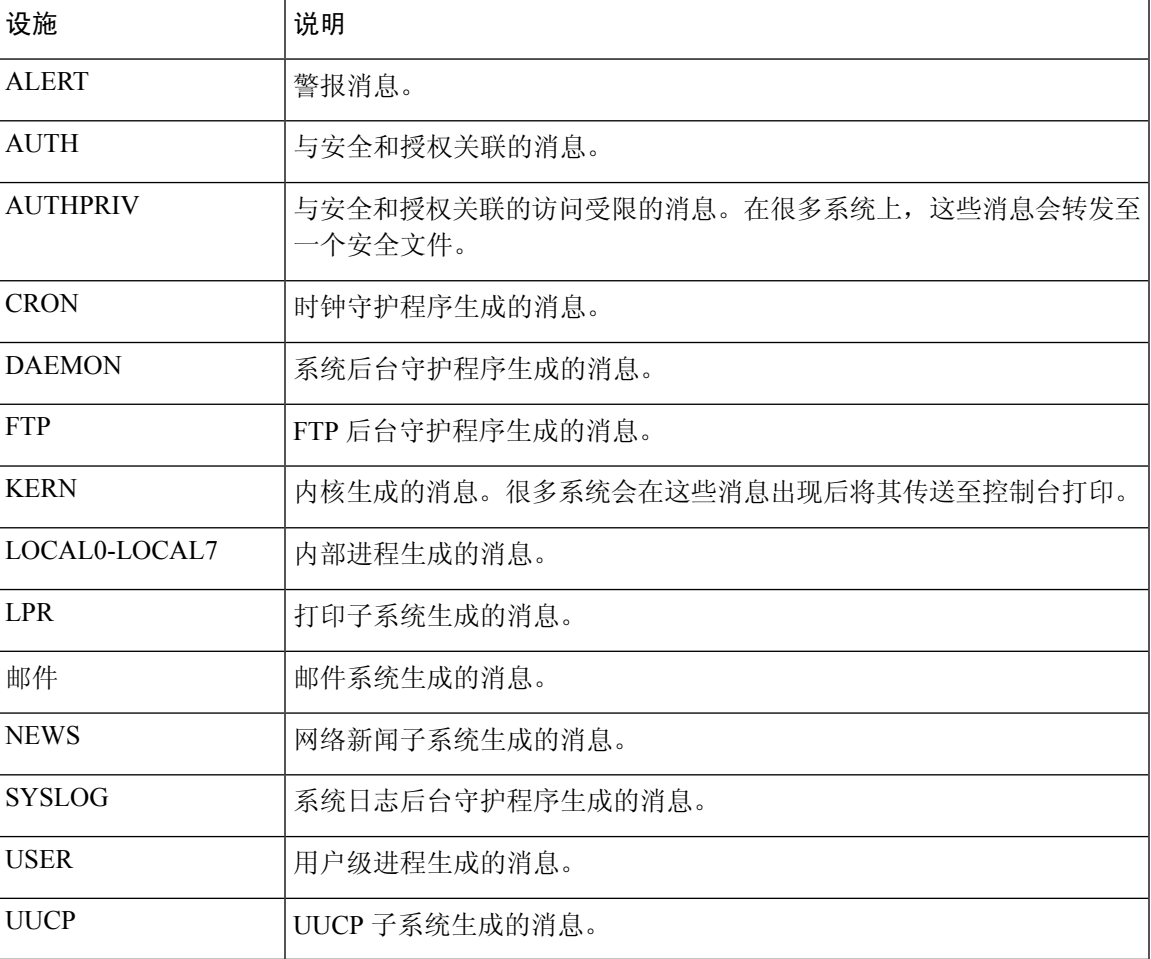

### 系统日志警报严重性

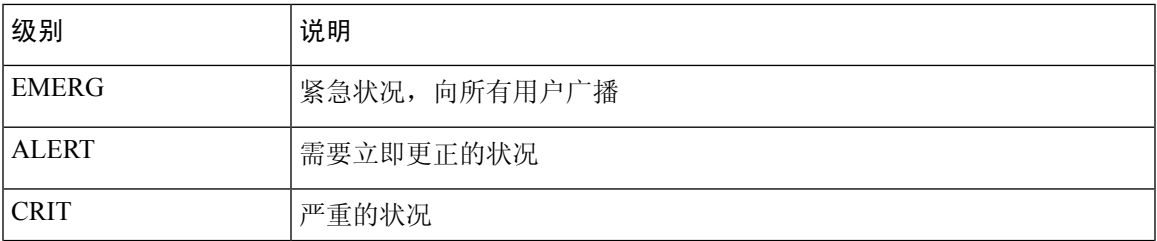

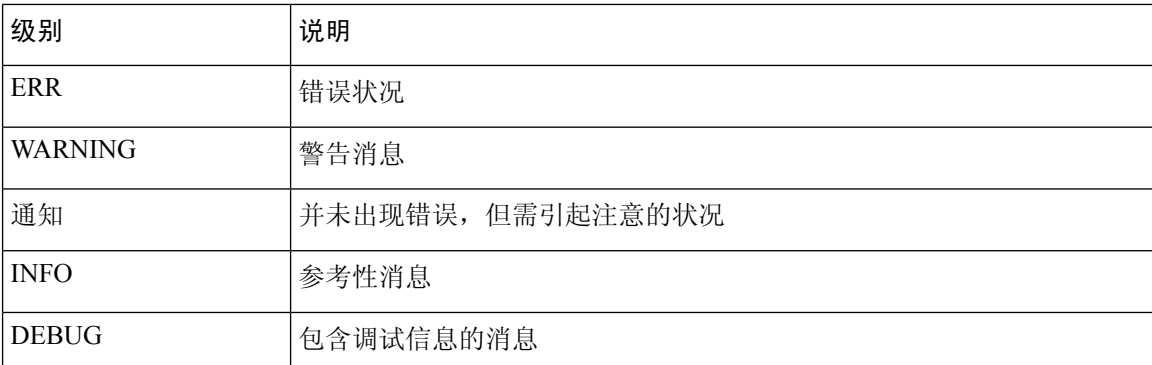

# 配置入侵事件的邮件警报

如果启用了入侵邮件警报,无论哪个受管设备或入侵策略检测到入侵,系统都可以在生成入侵事件 时发送邮件。这些警报从 Cisco Secure Firewall Management Center发送。

### 开始之前

- 配置邮件主机以接收邮件警报;请参[阅配置邮件中继主机和通知地址](management-center-admin-72_chapter3.pdf#nameddest=unique_127)。
- 确保 Cisco Secure Firewall Management Center可以反转解析自己的 IP 地址。

#### 过程

步骤 **1** 选择策略 > 操作 > 警报。

步骤 **2** 点击 入侵邮件。

步骤 3 如入侵邮件警报选项,第 6 页中所述,选择警报选项,包括要警报的入侵规则或规则组。

步骤 **4** 点击保存。

# 入侵邮件警报选项

### **On/Off**

启用或禁用入侵邮件警报。

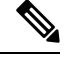

注释 启用它将为所有规则启用警报,除非选择单个规则。

### 发件人**/**收件人地址

邮件发件人和收件人。您可以指定一个以逗号分隔的收件人列表。

#### 最大警报数和频率

Cisco Secure Firewall Management Center将按时间间隔发送(频率)的邮件警报最大数(最大警报 数)。

### **Coalesce Alerts**

通过将具有相同源 IP 和规则 ID 的警报分组来减少发送的警报数。

#### **Summary Output**

启用简要警报,适用于文本受限的设备。简要警报包含以下内容:

- 时间戳
- 协议
- 源和目标 IP 和端口
- 消息
- 同一个源 IP 生成的入侵事件数量

例如: 2011-05-18 10:35:10 10.1.1.100 icmp 10.10.10.1:8 -> 10.2.1.3:0 snort decoder: Unknown Datagram decoding problem! (116:108)

如果启用摘要输出,还应考虑启用组合警报。您可能还希望降低最大警报数,以避免超过文本消息 限制。

## 时区

警报时间戳的时区。

#### **Email Alerting on Specific Rules Configuration**

允许您选择要在其中设置邮件警报的规则。

I

当地语言翻译版本说明

思科可能会在某些地方提供本内容的当地语言翻译版本。请注意,翻译版本仅供参考,如有任何不 一致之处,以本内容的英文版本为准。